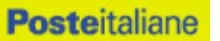

Acquisti

Acquisti Beni e Servizi Immobiliari

# **Sistema Dinamico di Acquisizione**

**Fornitura consumabili per stampanti ed altro materiale EDP a Poste Italiane ed a Società del Gruppo Poste per un valore stimato di € 7.000.000,00 (€ sette milioni, 00)** 

## **Capitolato Speciale d'Oneri**

Parte I - Regole generali per l'ammissione al Sistema Dinamico di Acquisizione per fornitura consumabili per stampanti ed altro materiale EDP

> Poste Italiane S.p.A. – socio unico Acquisti - Acquisti Beni e Servizi Immobiliari Acquisti Beni Strumentali Viale Asia, 90 - 00144 Roma

tel. +39 06.59585873/ 06.59587523 - fax +39 06.59585893/ 06.98680152

## **SOMMARIO**

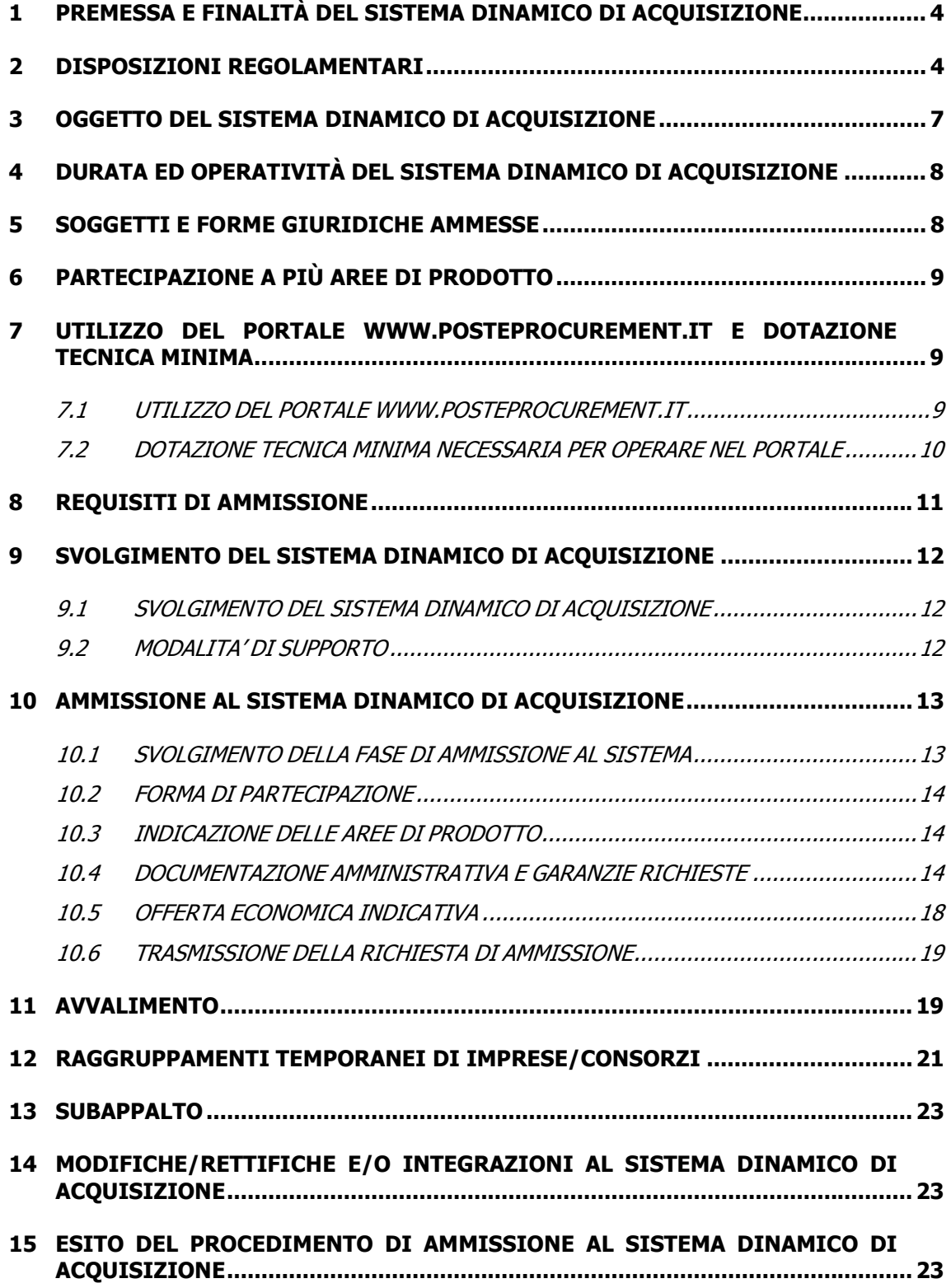

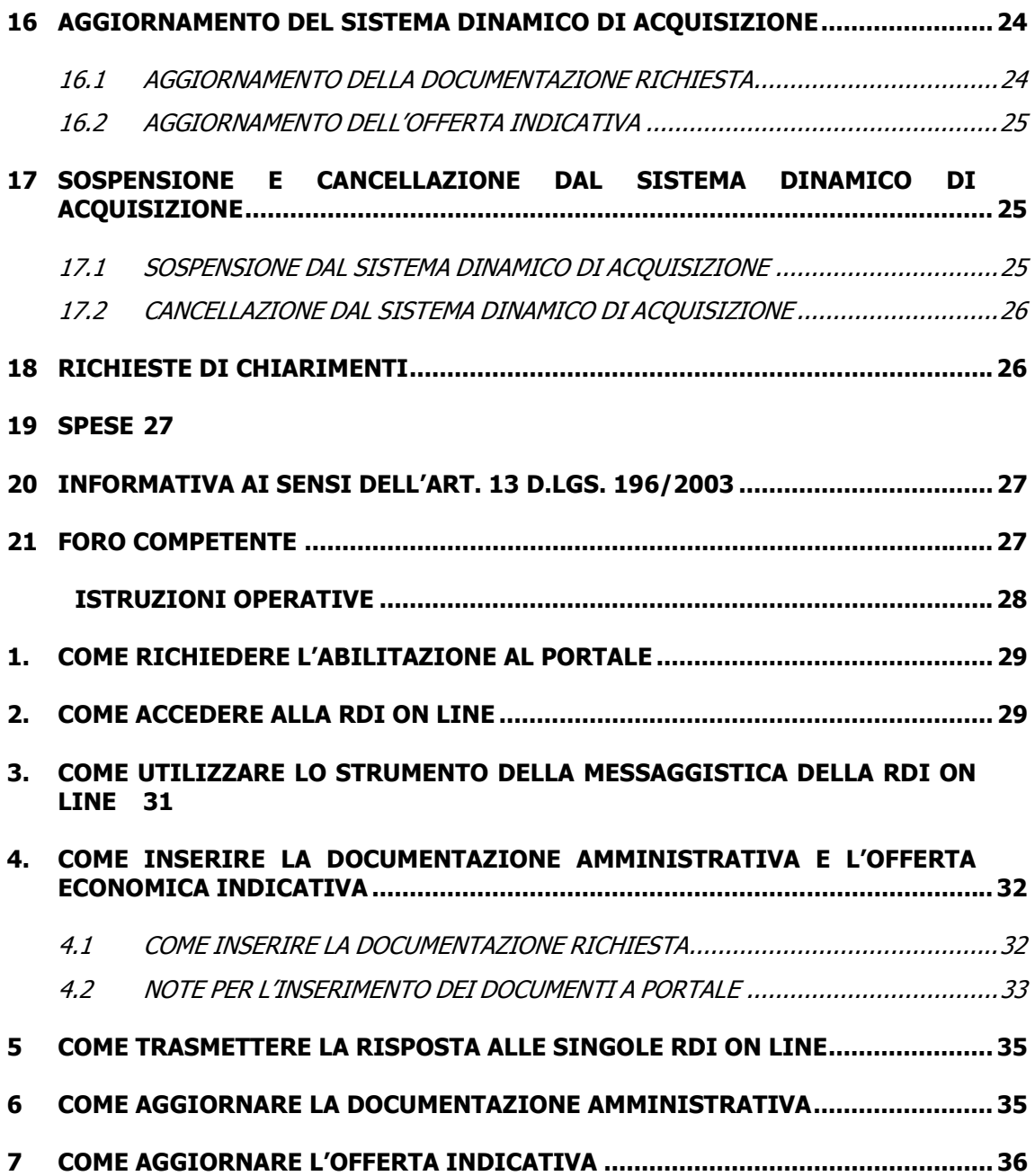

#### **1 PREMESSA E FINALITÀ DEL SISTEMA DINAMICO DI ACQUISIZIONE**

Il presente documento "**Capitolato Speciale d'Oneri – Parte I - Regole generali per l'ammissione al sistema dinamico di acquisizione per fornitura di prodotti consumabili per stampantied altro materiale EDP"** (d'ora in poi anche solo "CSO") definisce le modalità di ammissione al Sistema Dinamico di Acquisizione di Poste Italiane S.p.A. (d'ora in poi anche solo "Poste") per la fornitura di prodotti consumabili per stampantied altro materiale EDP a Poste Italiane o Società del Gruppo Poste, per un valore complessivo massimo pari a 7.000.000,00 € (€ settemilioni/00).

In particolare sono indicate le seguenti informazioni:

- oggetto delSistema Dinamico di Acquisizione;
- modalità di partecipazione;
- modalità e criteri di ammissione.

La presente procedura sarà espletata con il supporto di strumenti elettronici, ai sensi degli artt. 74 e 77 del D.Lgs. 163/2006 e s.m.i., e si svolgerà sul portale www.posteprocurement.it, la piattaforma internet che Poste utilizza per gli approvvigionamenti online e gestita dalla società BravoSolution S.p.A. (d'ora in poi anche solo "BravoSolution"), secondo le modalità descritte ai successivi paragrafi.

Le modalità di utilizzo del sistema sono specificate nelle "Istruzioni Operative" riportate alla fine del presente CSO.

Le Imprese che prendono visione di questo CSO devono considerarlo come documento strettamente confidenziale e riservato.

Il Sistema Dinamico di Acquisizione è caratterizzato da una dinamicità gestionale in quanto, in ogni momento della sua vigenza, l'Impresa interessatapuòrichiederne l'ammissione secondo le modalità descritte ai punti successivi.

#### **2 DISPOSIZIONI REGOLAMENTARI**

- La presente procedura è regolata dai seguenti documenti (disponibili solo in formato elettronico):
- a) Bando di gara (d'ora in poi anche solo "Bando");
- b) Contratto di adesione alle condizioni generali di partecipazione agli eventi svolti sul portale per le gare telematiche di Poste Italiane S.p.A. (d'ora in poi anche solo "Contratto di registrazione al portale");
- c) Presente CSO Parte I Regole generali per l'ammissione al sistema dinamico di acquisizione per fornitura consumabili per stampanti e relativi allegati(d'ora in poi anche solo "CSO Parte I"):
	- Allegato A"Richiesta di ammissione al Sistema Dinamico di Acquisizione e dichiarazione unica";
- Allegato B "Dichiarazione requisiti Soci, Titolari, Direttori Tecnici e cessati dalla carica";
- Allegato C "Dichiarazione dell'Impresa Ausiliaria" (ex art. 49 D.Lgs. 163/06);
- Allegato D "Dichiarazione del possesso dei requisiti di Idoneità tecnicoprofessionale";
- Allegato E "Dichiarazione Sostitutiva Certificato Camerale";
- Allegato F "Dichiarazione Consorzi ai fini antimafia";
- Allegato G "Dichiarazione sostitutiva familiari conviventi";
- Allegato H "Dichiarazione dell'Impresa Ausiliaria" (ex art. 186 bis Regio decreto 16 marzo 1942, n. 267);
- d) Capitolato Speciale d'Oneri Parte II Aspetti tecnici della fornitura (d'ora in poi anche solo "CSO Parte II");
- e) Capitolato Speciale d'Oneri Parte III Disposizioni contrattuali di riferimento (d'ora in poi anche solo "CSO Parte III");
- f) "Codice di comportamento fornitori e partner" del Gruppo Poste Italiane S.p.A.;
- g) Schema di offerta economica indicativa (suddiviso per Area di prodotto).

Il Bando, il presente CSO, il Contratto di registrazione al portale sono disponibili sia sul sito www.poste.it/azienda/bandi\_index.shtml che sul portale www.posteprocurement.it nella sezione dedicata al Sistema Dinamico di Acquisizione presente nell'area "Bandi e Avvisi".

La restante documentazione è disponibile nell'area riservata del portale www.posteprocurement.it (seguendo le indicazioni riportate al punto 2 delle Istruzioni Operative) per le sole Imprese che hanno completato, con esito positivo, la procedura di abilitazione al suddetto portale secondo le modalità di seguito descritte.

Gli AllegatiA, B, C, D, E, F, G e H al presente CSO parte Inonché lo Schema di offerta economica indicativa sono editabili.L'Impresa interessatadeve utilizzare i modelli forniti lasciando vuoti i campi di non pertinenza.

Gli schemi di offerta economica indicativa sono forniti in versione .xls e contengono alcune istruzioni/regole/controlli che ne agevolano la compilazione. I documenti una volta compilati devono essere salvati nel formato originario (.xls) e sottoscritti digitalmente (come meglio precisato nei paragrafi successivi).

La documentazione allegata e tutte le informazioni contenute nel presente CSO sono di proprietà di Poste e dovranno essere trattate come riservate, ai sensi di quanto previ-sto dall'art. 13, comma 7, del D.Lgs. 163/2006 e s.m.i.

L'Impresa che richiedel'ammissione al Sistema Dinamico di Acquisizione, deveconsiderarei documenti sopra elencati strettamente confidenziali e riservati.In particolare, la visione della documentazione inserita nell'area riservata del portale www.posteprocurement.it deve essere limitata ai dipendenti, legali e consulenti che, nell'esercizio delle proprie funzioni, in ordine alla partecipazione al Sistema Dinamico di Acquisizione, devono necessariamente prenderne conoscenza.

La presente procedura è altresì regolata dalle seguenti disposizioni normative e regolamentari in quanto applicabili, che l'Impresa partecipante dichiara di conoscere:

- D.Lgs. 12 aprile 2006, n. 163 e s.m.i.(d'ora in poi anche solo "D.Lgs. 163/2006 e s.m.i.");
- $\triangleright$  Direttiva 2004/17/CE e Direttiva 2004/18/CE;
- D.Lgs. 6 settembre 2011, n. 159 "Codice delle leggi antimafia" testo vigente e Legge 19 marzo 1990, n. 55 e successive modifiche ed integrazioni, recanti disposizioni per la prevenzione della delinquenza di tipo mafioso;
- Decreto Legislativo 7 marzo 2005, n. 82 testo vigente "Codice dell'amministrazione digitale";
- Legge 12 marzo 1999, n. 68 recante norme sulla promozione dell'inserimento e dell'integrazione lavorativa delle persone disabili nel mondo del lavoro;
- D.Lgs. 231 dell'8 giugno 2001 "Disciplina della responsabilità amministrativa delle persone giuridiche, delle Società e delle associazioni anche prive di personalità giuridica";
- D.Lgs. 30 giugno 2003, n. 196 recante norme in materia di protezione dei dati personalie s.m.i.;
- D.Lgs. 10 settembre 2003, n. 276 recante norme in materia di occupazione e mercato del lavoro;
- Decreto del Ministero del Lavoro e della Previdenza Sociale 24 ottobre 2007 e s.m.i.;
- D.Lgs. 9 aprile 2008, n. 81 recante "Attuazione dell'articolo 1 della Legge 3 agosto 2007, n. 123, in materia di tutela della salute e della sicurezza nei luoghi di lavoro" e s.m.i.;
- Legge 13 agosto 2010, n. 136 "Piano straordinario contro le mafie, nonché delega al Governo in materia di normativa antimafia";
- $\triangleright$  D.P.R. 5 ottobre 2010 n. 207, testo vigente;
- Decreto del Ministero dell'Economia e delle Finanze del 14 dicembre 2010 recante norme per il rilascio dell'autorizzazione, ai fini della partecipazione alle procedure di aggiudicazione dei contratti pubblici di lavori, servizi e forniture di cui al D.Lgs. 163/2006 e s.m.i.;
- $\geq$  Legge 17 dicembre 2010, n. 217, "Misure urgenti in materia di sicurezza";
- Regio Decreto del 16 marzo 1942, n. 267 "Legge fallimentare" testo aggiornato al D.L. 179/2012, convertito nella L. 221/2012, come coordinato dalla Legge di Stabilità 2013 del 24 dicembre 2012, n. 228;
- Decreto del Ministero dell'ambiente e tutela del territorio e del mare 13 febbraio 2014 (G.U. 11/3/2014 n. 58) recante Criteri ambientali minimi per «Forniture di cartucce toner e cartucce a getto di inchiostro e affidamento del servizio integrato di ritiro e fornitura di cartucce toner e a getto di inchiostro»;
- Legge 23 giugno 2014, n. 89 di conversione del Decreto Legge 24 aprile 2014, n. 66;
- $\triangleright$  Decreto Legge 24 giugno 2014, n. 90;
- > "Codice di comportamento fornitori e partner" del Gruppo Poste Italiane;
- > tutte le altre disposizioni normative richiamate nel CSO Parte I, II e III e nei relativi allegati.

Responsabile del procedimento di gara: Stefano Innocenti

## **3 OGGETTO DELSISTEMA DINAMICO DI ACQUISIZIONE**

Il Sistema Dinamico di Acquisizioneha per oggetto la fornitura a Poste Italiane e/o a Società del Gruppo Poste di consumabili per stampanti ed altro materiale EDP, per un valore massimo complessivo di €7.000.000,00 (€ settemilioni/00). Il predetto valore indicativo non è vincolante per Poste.

Il sistema è articolato in due Aree di prodotto:

Area di prodotto 1:  $\epsilon$  4.500.000.00 – Prodotti consumabili originali per stampanti ed altro materiale EDP;

Area di prodotto 2: €2.500.000,00 – Prodotti consumabili non originali per stampanti.

Gli articoli facenti parte dell'Area di prodotto 1 sono segmentati in dieci Categorie di prodotto:

- 1) Consumabili Brother;
- 2) Consumabili Canon;
- 3) Consumabili Epson;
- 4) Consumabili HP;
- 5) Consumabili Lexmark;
- 6) Consumabili Samsung;
- 7) Consumabili Xerox;
- 8) Consumabili Bull;
- 9) Consumabili Olivetti;
- 10) Altro materiale EDP.

L'Impresa interessata che richiede l'ammissione al Sistema Dinamico di Acquisizione – Area 1 – può partecipare per una sola, per più di una o per tutte le Categorie di prodotto nelle quali è segmentato l'elenco prodotti.

Indipendentemente dal numero di Categorieper le quali intende partecipare l'Impresa deve possedere i requisiti secondo quanto precisato ai punti III.2.2) e III.2.3) del Bando, ciò tenendo conto della forma con la quale la medesima partecipa (Impresa singola, Impresa mandataria, Impresa mandante, ecc.).

Nel corso della durata del Sistema Dinamico di Acquisizione, le Imprese ammesse verranno invitate a presentare offerta per appalti specifici (rientranti nella Categoria di prodotto per la quale risultano ammesse) da aggiudicare a Poste Italiane ed a Società del Gruppo Poste nel quadro del Sistema Dinamico di Acquisizione stesso ed in relazione ai quantitativi di prodotti che di volta in volta si renderanno necessari. La

fornitura comprende tutte le prestazioni dettagliatamente descritte nel CSO Parte II.

I singoli appalti specifici verranno aggiudicati mediante confronto competitivo di cui verrà data apposita comunicazione a tutte le Imprese ammesse al Sistema Dinamico di Acquisizione.

## **4 DURATA ED OPERATIVITÀ DEL SISTEMA DINAMICO DI ACQUISIZIONE**

Il Sistema Dinamico di Acquisizione ha validità triennale dalla data di pubblicazione del relativo Bando e cioè fino al 30/06/2017. Tuttavia l'Impresa interessatapuòrichiedere l'ammissione al Sistema Dinamico di Acquisizione entro il giorno **30/03/2017 (3 mesi prima della scadenza)** secondo le modalità di seguito descritte. L'ammissione al Sistema Dinamico di Acquisizioneavrà durata sino alla scadenza naturale del sistema.

Poste si riserva la facoltà di:

- apportare modifiche al Sistema Dinamico di Acquisizioneed al procedimento di ammissione ovvero di effettuare una revisione della documentazione ovvero di non dare corso in tutto o in parte al Sistema Dinamico di Acquisizione, anche per tener conto di eventuali modifiche normative nel frattempo intervenute.Di tali eventuali variazioni sarà data idonea pubblicità;
- bandire gare ad evidenza pubblica o ad invito da Albo per analoghe forniture.

#### **5 SOGGETTI E FORME GIURIDICHE AMMESSE**

Possono richiedere l'ammissione al Sistema Dinamico di Acquisizionei soggetti di cui all'art. 34, comma 1, del D.Lgs. 163/2006 e s.m.i.

I Raggruppamenti Temporanei di Imprese (d'ora in poi anche solo "RTI") nonché i Consorzi ordinari di concorrenti ex art. 34 e 37 del D.Lgs. 163/2006 e s.m.i. devono essere già costituiti all'atto della Richiesta di ammissione al Sistema Dinamico di Acquisizione.

Per quanto non espressamente indicato nel presente documento si fa riferimento alpunto III.1.3)del Bando.

I Consorzi, di cui all'art. 34, comma 1, lettera b) o c) del D.Lgs. 163/2006 e s.m.i., nonché i Consorzi ordinari devono indicare le Imprese consorziate per conto delle quali il Consorzio stesso richiede l'ammissione allo Sistema Dinamico di Acquisizione.

Potranno richiedere l'ammissione al Sistema Dinamico di Acquisizionesia i Consorzi, di cui all'art. 34, comma 1, lettere b) oc) del D.Lgs. 163/2006 e s.m.i., sia le singole Imprese consorziate non indicate dal Consorzio stesso ai fini dell'ammissione al Sistema Dinamico di Acquisizione.

Resta valido,ovviamente, il divieto di partecipare a più di un Consorzio stabile e quello di chiedere di essere ammesso al sistema in via autonoma e come consorziata.

Le Imprese, sianoesse ammesseal Sistema Dinamico di Acquisizionesingolarmente che in forma disoggettoriunito o consorziato, devonosegnalare tempestivamente a Poste tutte le modifiche rilevanti dellapropria forma giuridica intervenute dopo l'ammissione.

#### **6 PARTECIPAZIONE A PIÙAREE DI PRODOTTO**

L'Impresainteressatapuòrichiedere l'ammissione aduna o entrambele Aree di prodotto oggetto di gara.

L'Impresa che intenda partecipare ad entrambe le Aree di prodotto è tenuta a presentarsi sempre nella medesima forma (singola o raggruppata) e, in caso di RTI o Consorzio, sempre nella medesima composizione. Non è ammesso che un soggetto partecipi, ad una o entrambe le Aree di prodotto, singolarmente e quale componente di un RTI o di un Consorzio, né come facente parte di un RTI o Consorzi diversi, pena l'esclusione dell'Impresa medesima, del RTI e del Consorzio al quale l'Impresa partecipa.

L'Impresa cheintenda partecipare ad entrambele Aree di prodottodeve possedere i requisiti secondo quanto precisato ai punti III.2.2) e III.2.3)del Bando, ciò tenendo conto della forma con la quale il soggetto partecipa (Impresa singola, Impresa mandataria, Impresa mandante, ecc.). Qualora i requisiti posseduti non risultassero sufficienti, l'Impresa verrà ammessaalla sola Area di prodotto per la quale i requisiti risultano soddisfatti.

#### **7 UTILIZZO DEL PORTALE WWW.POSTEPROCUREMENT.IT E DOTAZIONE TECNICA MINIMA**

#### **7.1 UTILIZZO DEL PORTALE WWW.POSTEPROCUREMENT.IT**

Così come precisato in premessa, la procedura sarà espletata con il supporto di strumenti elettronici, ai sensi degli artt. 74 e 77 del D.Lgs. 163/2006 e s.m.i., e si svolgerà sul portale www.posteprocurement.it secondo le modalità di seguito descritte.

Non saranno ammesse richieste di ammissione pervenute con modalità differenti.

Per prendere visione della documentazione aggiuntiva nonché per richiedere l'ammissione al presente Sistema Dinamico di Acquisizione l'Impresa interessata deve preventivamente ed obbligatoriamente, richiedere l'abilitazione al portale sopra indicato seguendo le indicazioni riportate al punto 1 delle Istruzioni Operative.

Le Imprese eventualmente già abilitate al portale non devono richiedere una nuova abilitazione fatta salva la facoltà di contattare il servizio di supporto (ai recapiti indicati al paragrafo 9.2) per comunicare eventuali modifiche nei dati di registrazione ovvero in caso di smarrimento dei codici di accesso (User ID e Password).

Le operazioni effettuate nell'ambito del sistema informatico sono riferibili al soggetto abilitato e si intendono compiute nell'ora e nel giorno risultanti dalle registrazioni di sistema.

In particolare, il tempo di sistema è sincronizzato sull'ora italiana riferita alla scala di tempo UTC (IEN).

Le Imprese abilitate al portale sono tenute a non diffondere a terzi la chiave di accesso, a mezzo della quale verranno identificate da Poste, e la password. Le comunicazioni per via telematica saranno effettuate da Poste all'indirizzo e-mail comunicato al momento della registrazione e nella cartella personale disponibile sul portale (messaggio di sistema).

E' onere del soggetto abilitato al portale aggiornare tempestivamente nella propria cartella personale sul portale www.posteprocurement.it qualsiasi variazione dell'indirizzo e-mail.

In caso di partecipazione come RTI o come Consorzio deve essere:

- l'Impresa mandataria del RTI;
- il Consorzio stesso (in caso di Consorzio di cui all'art. 34, comma 1, lett. b) e c) del D.Lgs. 163/2006 e s.m.i. nonché di Consorzio ordinario già costituito),

ad utilizzare il sistema come unico soggetto abilitato ad operare attraverso il medesimo fermo restando che la documentazione richiesta ai fini dell'ammissione al presente Sistema Dinamico di Acquisizione deve essere sottoscritta, laddove richiesto, oltre che dall'Impresa mandataria o dal Consorzio, anche dalle altre Imprese partecipanti al RTI o al Consorzio secondo le modalità descritte nei paragrafi successivi.

#### **7.2 DOTAZIONE TECNICA MINIMA NECESSARIA PER OPERARE NEL PORTALE**

Per operare all'interno del portale www.posteprocurement.itè necessario il possesso della dotazione tecnica minima riportata al seguente indirizzo:

#### https://www.posteprocurement.it/esop/tlp-host/public/poste/web/dotazione\_tecnica.jst

La documentazione richiesta per l'ammissione al presente Sistema Dinamico di Acquisizione deve essere sottoscritta (laddove richiesto) utilizzando un certificato di firma digitale, in corso di validità, rilasciato da un organismo incluso nell'elenco pubblico dei certificatori tenuto dall'Agenzia per l'Italia digitale – ex DigitPA (previsto dall'art. 29, comma 1, del D.Lgs. 82/2005 e s.m.i.) generato mediante un dispositivo per la creazione di una firma sicura, ai sensi di quanto previsto dall'art. 38, comma 2, del D.P.R. 445/2000 e dall'art. 65 del D.Lgs. 82/2005 e s.m.i. .

Sono ammessi certificati di firma digitale rilasciati da Certificatori operanti in base ad una licenza od autorizzazione rilasciata da uno Stato membro dell'Unione Europea ed in possesso dei requisiti previsti dalla Direttiva 1993/93/CE.

Sono altresì ammessi, in conformità a quanto stabilito dall'art. 21, comma 4, del D.Lgs. 82/2005 e s.m.i. , certificati di firma digitale rilasciati da un certificatore stabilito in uno Stato non facente parte dell'Unione europea, quando ricorre una delle seguenti condizioni:

- il certificatore possiede i requisiti di cui alla direttiva 1999/93/CE del Parlamento europeo e del Consiglio, del 13 dicembre 1999, ed è accreditato in uno Stato membro;
- il certificato qualificato è garantito da un certificatore stabilito nella Unione europea, in possesso dei requisiti di cui alla medesima direttiva;
- il certificato qualificato, o il certificatore, è riconosciuto in forza di un accordo bilaterale o multilaterale tra l'Unione europea e Paesi terzi o organizzazioni internazionali.

Sarà onere dell'Impresa indicare a Poste quale delle ipotesi sopra elencate sia applicabile all'autorità che le ha rilasciato la firma, allegando documentazione a comprova, e indicare altresì lo strumento per mezzo del quale sarà possibile effettuare la verifica (software, link, ecc).

Si fa presente che sul portale www.posteprocurement.itè presente uno strumento di verifica della firma digitale che è in grado di controllare la validità della firma se la dimensione del file è inferiore ai 25 MB.

Poste effettuerà la verifica della validità delle firme digitali utilizzando lo strumento automatico di verifica presente sul portale www.posteprocurement.it o, nel caso di verifica con esito negativo, i software gratuiti messi a disposizione delle Certification Authority Italiane (come previsto dalle disposizioni normative in materia).

Le Imprese sono pertanto tenute ad effettuare verifiche preventive con tali strumenti.

Per ciascun documento firmato digitalmente il certificato di firma digitale deve essere valido alla data di sottoscrizione del documento.

Si fa inoltre presente che, in caso di partecipazione come RTI o Consorzio, la firma digitale deve essere posseduta:

- in caso di partecipazione come RTI o come Consorzio ordinario costituito, dal legale rappresentante o procuratore di ciascuna Impresa partecipante al RTI o al Consorzio;
- in caso di partecipazione come Consorzio di cui all'art. 34, comma 1, lett. b) o c) del D.Lgs. 163/2006 e s.m.i., dal legale rappresentante o procuratore del Consorzio nonché dal legale rappresentante o procuratore di ciascuna Impresa consorziata indicata dal Consorzio ai fini dell'ammissione al presente Sistema Dinamico di Acquisizione.

I soggetti abilitati sono tenuti a rispettare tutte le norme legislative, regolamentari e contrattuali in tema di conservazione ed utilizzo dello strumento di firma digitale, e segnatamente l'art. 32 del D.Lgs. 82/2005 e s.m.i. ed ogni e qualsiasi ulteriore istruzione impartita in materia dal certificatore che ha rilasciato lo strumento ed esonerano espressamente Poste e BravoSolution da qualsiasi responsabilità per conseguenze pregiudizievoli di qualsiasi natura o danni, diretti o indiretti, che fossero arrecati ad essi o a terzi a causa dell'utilizzo dello strumento di firma digitale.

Gli atti e i documenti sottoscritti a mezzo di firma digitale non potranno considerarsi validi ed efficaci se non verranno sottoscritti secondo la modalità sopra richiesta.

#### **8 REQUISITI DI AMMISSIONE**

Per essere ammessi al sistema l'Impresainteressata deveessere in possesso dei requisiti richiesti, per ciascuna Area di prodotto, aipunti III.2.1),III.2.2) e III.2.3) del Bando.

## **9 SVOLGIMENTO DELSISTEMA DINAMICO DI ACQUISIZIONE**

## **9.1 SVOLGIMENTO DEL SISTEMA DINAMICO DI ACQUISIZIONE**

Il Sistema Dinamico di Acquisizione si articola in fasi che si svolgeranno come di seguito indicato:

- a) **fase di ammissione al sistema e raccolta delle offerte economiche indicative**, nella quale le Imprese interessate devono richiedere l'ammissione al presente Sistema Dinamico di Acquisizione trasmettendo telematicamente:
	- la documentazione amministrativa di cui al successivo paragrafo 10.4;
	- - [per ciascuna Area di prodotto]la propria offerta economica indicativa di cui al successivo paragrafo 10.5
- b) **fase di confronto concorrenziale,**da espletarsi secondo le modalità descritte volta per volta all'atto dell'indizione **dei singoli appalti specifici per ciascuna Area di prodotto di interesse,** nel corso della quale, tutti i soggetti ammessi al Sistema Dinamico di Acquisizionealla data di invito (per l'Area/Categoria di prodotto oggetto dell'appalto), verranno invitati simultaneamente a migliorare la propria offerta economica indicativa.

I singoli appalti specifici per Poste o Società del Gruppo Poste verranno aggiudicatiall'Impresa che avrà quotato il prezzo complessivopiù basso.

L'offerta preliminare presentata vincola l'Impresa per il periodo di giorni 180, ovvero sino alla prima data utile di aggiornamento successiva a detti 180 giorni, come previsto al paragrafo 15.2, e la stessa Impresa ha successivamente possibilità alle scadenze previste (indicate al paragrafo 15.2 del presente documento) di modificare la propria offerta. La mancata modifica dell'offerta comporta il rinnovo del vincolo di validità dell'offerta stessa per i successivi 180 giorni dalla suddetta data utile per l'aggiornamento, come previsto al citato paragrafo 15.2. Si precisa che, se l'Impresa invitata alla fase di rilancio non presenta offerta migliorativa, la stessa Impresa potrà comunque essere dichiarata aggiudicataria qualora la propria offerta risulti più conveniente per Poste anche rispetto a quelle presentate da altre Imprese invitate alla fase di rilancio ovvero in fase di ammissione. In tale caso l'Impresa verrà invitata a procedere al versamento della c.d. "tassa gare" nel termine perentorio di gg. 10 (giorni 10).

Il mancato versamento della "tassa gare" potrà comportare la cancellazione dell'Impresa dal Sistema Dinamico di Acquisizione, l'incameramento della garanzia provvisoria e la segnalazione all'ANAC.

Resta salva l'applicabilità per Poste Italiane di non procedere all'aggiudicazione ai sensi dell'art. 81, comma 3, del D.Lgs. 163/2006.

#### **9.2 MODALITA' DI SUPPORTO**

Per chiarimenti in merito alla procedura telematica e in caso di guasti alla struttura tecnologica, applicativa e di comunicazione, è necessario contattare il servizio di supporto al numero 02 - 266.002.636 ovvero inviare una mail a info@posteprocurement.it (segnalando oggetto della procedura, problematica emersa nonché i propri recapiti telefonici).

## **10 AMMISSIONE AL SISTEMA DINAMICO DI ACQUISIZIONE**

#### **10.1 SVOLGIMENTO DELLA FASE DI AMMISSIONE AL SISTEMA**

La documentazione amministrativa di cui al successivo paragrafo 10.4 nonché l'offerta economica indicativa per ciascuna Area di prodotto di interesse devonopervenire telematicamente, all'interno del portale internet www.posteprocurement.it, mediante lo strumento della Richiesta di informazioni online (d'ora in poi anche solo "RDI online").

In particolare la presente procedura viene gestita mediante l'utilizzo delle seguenti RDI on line:

- - 1 RDI on line denominata "SDA Consumabili per stampanti ed altro materiale EDP – Documentazione amministrativa" (d'ora in poi anche solo "RDI amministrativa") all'interno della quale l'Impresa deve inserire la documentazione amministrativa richiesta ai fini dell'ammissione al presente Sistema Dinamico di Acquisizione secondo le modalità di seguito descritte;
- 2 RDI on line, una per ogni Area di prodotto di cui si compone la presente procedura, denominate:
	- "SDA Consumabili per stampanti ed altro materiale EDP Offerta indicativa Area prodotto 1"
	- "SDA Consumabili per stampanti ed altro materiale EDP Offerta indicativa Area prodotto 2"

all'interno delle quali l'Impresa deve inserire la propria offerta economica indicativa secondo le modalità di seguito descritte.

L'Impresa, per richiedere l'ammissione al presente Sistema Dinamico di Acquisizione, deve pertanto:

- a) effettuare l'accesso alla RDI amministrativa, seguendo le indicazioni riportate al punto 2 delle Istruzioni Operative, e inserire, nell'area "Qualificazione", la documentazione amministrativa richiesta al successivo paragrafo 10.4;
- b) effettuare, separatamente, l'accesso alle RDI on line riferite alle Aree di prodotto per le quali intende presentare offerta indicativa (d'ora in poi anche solo "RDI on line riferite alle Aree di prodotto di interesse"), seguendo le indicazioni riportate al punto 2 delle Istruzioni Operative, e inserire, nell'area "Offerta economica", lo Schema di offerta economica indicativa di cui al successivo paragrafo 10.5;
- c) trasmettere telematicamente la risposta alla RDI amministrativa e alle RDI on line riferite alle Aree di prodotto di interesse, seguendo le indicazioni riportate al punto 5 delle Istruzioni Operative.

La Richiesta di ammissione si intenderà completa con la trasmissione della risposta alla RDI amministrativa e con la trasmissione della risposta ad almeno una delle RDIon line configurate per la raccolta delle offerte indicative sulle Aree di prodotto.

In mancanza Poste riterrà incompleta la procedura e non prenderà in considerazione la documentazione trasmessa.

La trasmissione della Richiesta di ammissione al presente Sistema Dinamico di Acquisi-

zione costituisce accettazione implicita da parte dell'offerente di tutta la documentazione del Sistema Dinamico di Acquisizione.

## **10.2 FORMA DI PARTECIPAZIONE**

L'Impresa deve selezionare, nell'area "Qualificazione" della RDI amministrativa, la modalità di partecipazione alla presente procedura (Impresa singola, RTI, Consorzio).

La stessa informazione deve essere inserita anche nell'Allegato A "Richiesta di ammissione al Sistema Dinamico di Acquisizione e dichiarazione unica".

#### **10.3 INDICAZIONE DELLE AREE DI PRODOTTO**

L'Impresa deve indicare, nell'area "Qualificazione" della RDI amministrativa, le Aree di prodotto per le quali intende presentare offerta indicativa.

La stessa informazione deve essere inserita anche nell'Allegato A "Richiesta di ammissione al Sistema Dinamico di Acquisizione e dichiarazione unica".

#### **10.4 DOCUMENTAZIONE AMMINISTRATIVA E GARANZIE RICHIESTE**

Ai fini dell'ammissione al presente Sistema Dinamico di Acquisizione l'Impresa deve inserire, nell'area "Qualificazione" della RDI amministrativa (seguendo le indicazioni riportate al punto 4 delle Istruzioni Operative), e trasmettere (seguendo le indicazioni riportate al punto 5 delle Istruzioni Operative), la seguente documentazione:

a) **"Richiesta di ammissione al Sistema Dinamico di Acquisizione e dichiarazione unica"** redatta utilizzando l'Allegato A, che costituisce parte integrante del presente CSO, sottoscritta digitalmente dal legale rappresentante o procuratore dell'Impresa.

Ciascuna Impresa è tenuta a dichiarare il possesso dei requisiti di cui ai punti III.2.1), III.2.2) e III.2.3) del Bando.

Si rammenta che la falsa dichiarazione:

- comporta sanzioni penali;
- costituisce causa di esclusione dal presente Sistema Dinamico di Acquisizione nonché dalla partecipazione agli appalti specifici nonché alle gare di ogni tipo di appalto;
- comporta l'annullamento di eventuali aggiudicazioni.

Nella Richiesta di ammissione devono essere evidenziate tutte le partecipazioni superiori al 10%quali risultano dal libro Soci. In caso di Società quotate deve invece essere fornita indicazione dei primi 10 azionisti, che superino la soglia del 2% di cui all'art.120 del D.Lgs. 58/98.

Non è ammesso riferimento a documenti già presentati a Poste in occasione di altre gare o contratti stipulati;

b) **"Dichiarazione requisiti Soci, Titolari, Direttori Tecnici e cessati dalla carica"**redatta utilizzando l'Allegato B, resa separatamente e sottoscritta digitalmente da ciascuno dei soggetti interessati, con la quale viene dichiarata l'assenza delle cause di esclusione indicateall'art. 38 comma 1lett. b), c)e m-ter) del D.Lgs. 163/2006 e s.m.i..

#### **Tale dichiarazione va resa solo dai soggetti per i quali il legale rappresentante o procuratore non intenda dichiarare, nell'Allegato A al CSO Parte I, l'assenza delle cause di esclusione sopra indicate (laddove non ne sia a conoscenza o non intenda assumersi la relativa responsabilità).**

Qualora tali soggetti non fossero in possesso di un certificato di firma digitale deve essere allegata a portale, per ciascuno di essi:

- copia scansionata della suddetta dichiarazione, firmata tradizionalmente dagli stessi e sottoscritta digitalmente dal sottoscrittore della Richiesta di ammissione al Sistema Dinamico di Acquisizione;
- copia scansionata di un documento di identità in corso di validità;

#### c) **Garanzia provvisoria**

La garanzia provvisoria valida fino al 30giugno2017, per un importo di € 30.000,00 (€ trentamila/00) dovrà essere costituita in una delle seguenti forme:

a) **Versamento, in contanti o in titoli del debito pubblico garantiti dallo Stato** al corso del giorno del deposito, presso una Sezione di Tesoreria Provinciale o presso le aziende di credito autorizzate, a titolo di pegno a favore di Poste.

A comprova dell'avvenuto versamento è necessario allegare al portale **copia scansionata della quietanza firmata digitalmente dallo stesso**.

Il versamento in contanti dovrà essere effettuato sul conto corrente postale intestato a Poste Italiane S.p.A. - Codice IBAN IT95 D 07601 03200 000090206004.

La causale di versamento dovrà riportare:

- $\blacksquare$  la Ragione Sociale del Soggetto che effettua il versamento;
- la seguente dicitura: "Cauzione Provvisoria per partecipazione al Sistema Dinamico di Acquisizione – Fornitura consumabili per stampanti";
- b) **Fideiussione bancaria** rilasciata da un Istituto di credito ai sensi della vigente normativa in materia di attività bancaria e creditizia (D.Lgs. 385/1993 e s.m.i.);
- c) **Polizza assicurativa** rilasciata, ai sensi della Legge 10 giugno 1982 n. 348 e s.m.i., da Società di Assicurazioni autorizzata all'esercizio del ramo cauzioni;
- d) **Fideiussione rilasciata da un intermediario finanziario** iscrittonell'elenco speciale di cui all'art. 106 del D.Lgs. 385/1993 e s.m.i. che svolgono in via esclusiva o prevalente attività di rilascio di garanzie a ciò autorizzati dal Ministero dell'Economia e delle Finanze.

Con riferimento ai precedenti punti 2), 3) 4), a comprova dell'avvenuta costituzione della garanzia provvisoria, è necessario allegare a portale:

I. **originale della fideiussione/polizza/cauzione(o copia scansionata dell'originale)**,sottoscritta digitalmente dal legale rappresentanteo procuratoredell'istituto bancario, assicurativo o dall'intermediario finanziario**,**

oppure in alternativa:

II. **copia scansionata dell'originale della fideiussione/polizza/cauzione sottoscritta tradizionalmente** dallegalerappresentanteo procuratoredell'istitutobancario, assicurativo o dall'intermediario finanziario. Detto documento deveessereaccompagnato da una dichiarazione, prodotta ai sensi del D.P.R.445/2000, attestante la conformitàall'originale in proprio possesso, sottoscritta digitalmente dal rappresentante legale o procuratore dell'Impresa.

Dalle suddette garanzie dovranno evincersi i poteri di firma del fidejussore.

In alternativa, qualora detti poteri non risultassero nei documenti sopra menzionati gli stessidovranno essere dimostrati mediante:

 dichiarazione di autenticità della firma del fidejussore resa e sottoscritta digitalmente dal notaio;

oppure, in alternativa,

 dichiarazione del fidejussore resa ai sensi del DPR 445/2000 e firmata digitalmente dallo stessocon la quale il dichiarante attesti in virtù di quale atto gli siano conferiti i poteri per rilasciare la fidejussione.

La garanzia provvisoria deve contenere:

- l'espressa rinuncia alla preventiva escussione del debitore principale, di cui all'art. 1944 c.c.;
- la rinuncia al termine di cui all'art. 1957;
- l'operatività della garanzia entro 15 giorni a prima richiesta scritta di Poste.

Lo svincolo della garanzia provvisoria sarà effettuato alla scadenza del Sistema Dinamico di Acquisizione.

Nessun interesse verrà riconosciuto sulle somme costituenti il deposito cauzionale;

d) **Copia scansionata di almenodue idonee referenze** rilasciate da istituti bancari od intermediari autorizzati ai sensi del D.Lgs. 1 Settembre 1993, n. 385. Nel caso di RTI/Consorzio, ciascuna Impresa facente parte del Raggruppamento/Consorzio dovrà, inoltre, presentare le referenze bancarie (o di Poste Italiane S.p.A.) di cui al punto III.2.2 lettera h) del Bando. In caso di Imprese intestatarie di un solo conto corrente, la referenza bancaria presentata, ai sensi del predetto punto III.2.2 lettera h) del Bando, dovrà essere accompagnata da una dichiarazione sottoscritta digitalmente dal legale rappresentante/procuratore (resa ai sensi e con le forme del D.P.R. 445/2000), attestante l'esistenza di rapporti con un solo istituto di credito o soggetto assimilato;

- e) **"Dichiarazione Sostitutiva Certificato Camerale"**, redatta utilizzando l'Allegato E al presente CSO, sottoscritta digitalmente dal legale rappresentante o procuratore dell'Impresa;
- f) **"Dichiarazione familiari conviventi"**,relativa ai familiari conviventi maggiorenni, redattasingolarmente utilizzando l'Allegato G al presente CSO e sottoscritta digitalmente da ciascuno dei soggetti di cui all'art.85 del D.Lgs. 159/2011 e s.m.i. Qualora i soggetti in questione non fossero in possesso di certificato di firma digitale dovrà essere prodotta per ciascuno di essi copia scansionata della suddetta dichiarazione firmata tradizionalmente dagli stessi, unitamente a copia scansionata dei singoli documenti d'identità. Tali dichiarazioni dovranno essere sottoscritte digitalmente dal legale rappresentante/procuratore dell'Impresa e accompagnate da un'unica dichiarazione di conformità all'originale sottoscritta digitalmente dallo stesso;
- g) **Certificato di qualità ISO 9001**;
- h) **Certificato aziendale ISO 14001**;
- i) **"Codice di comportamento fornitori e partner"** del Gruppo Poste Italiane S.p.A. sottoscritto digitalmente, per presa visione e accettazione, dal legale rappresentante o procuratore dell'Impresa;
- j) Eventuale **autorizzazione o richiesta di autorizzazione alla partecipazione alle procedure di aggiudicazione dei contratti pubblici di lavori, servizi e forniture.**

Ai sensi dell'art. 37, commi 1 e 2 del D.L. 31 maggio 2010 n. 78 le Imprese aventi sede, residenza o domicilio in paesi cosiddetti "black list" di cui al decreto del Ministero delle Finanze, 4 maggio 1999 e al decreto del Ministero dell'Economia e delle Finanze, 21 novembre 2001, sono obbligate a presentare l'autorizzazione alla partecipazione alle procedure di aggiudicazione dei contratti pubblici di lavori, servizi e forniture di cui al D.Lgs. 163/2006 e s.m.i. rilasciata secondo la procedura prevista dal Decreto 14 dicembre 2010, del Ministero dell'Economia e delle Finanze. Il concorrente può richiedere l'ammissione al Si-stema Dinamico di Acquisizione producendo copia dell'istanza già inviata;

- k) [Nel caso di dichiarazioni rese da un procuratore] **Copia scansionata della relativaprocura**;
- l) **Documentazione da presentarsi nel caso in cui l'Impresa partecipante si trovi nella situazione prevista dall'art. 186-bis del Regio Decreto 16 marzo 1942, n. 267 (Legge Fallimentare),** introdotto con il Decreto Legge 22 giugno 2012, n. 83, convertito in Legge 7 agosto 2012, n. 134 (Decreto Crescita).

L'impresa in stato di "Concordato preventivo con continuità aziendale" potrà partecipare presentando la seguente documentazione:

- relazione resa ai sensi del D.P.R. 445/2000, sottoscritta digitalmente da un professionista in possesso dei requisiti di cui all'articolo 67, terzo comma, lettera d), R.D. 267/1942, attestante la conformità al piano e la ragionevole capacità di adempimento del contratto;
- contratto in virtù del quale l'operatore economico si obbliga nei confronti

del concorrente che versa nella situazione prevista dall'articolo 186-bis del Regio Decreto 16 marzo 1942, n. 267, a mettere a disposizione, per la durata dell'Accordo Quadro/Contratto, le risorse necessarie all'esecuzione dell'eventuale appalto stesso e a subentrare all'impresa ausiliata nel caso in cui questa fallisca nel corso della gara ovvero dopo la stipula dell'accordo/ contratto, ovvero non sia per qualsiasi ragione più in grado di dare regolare esecuzione all'appalto.

- dichiarazione, resa ai sensi del D.P.R. 445/2000, redatta utilizzando l'Allegato H al presente CSO – **"Dichiarazione Impresa Ausiliaria (ex art. 186-bis R.D. 267/42)"**, sottoscritta digitalmente dal legale rappresentante/procuratore di altro operatore economico in possesso dei requisiti di carattere generale, di capacità finanziaria, tecnica, economica nonché di certificazione, richiesti per l'ammissione al presente Sistema Dinamico di Acquisizione, che attesti:
	- che lo stesso operatore si impegna nei confronti del dichiarante e della stazione appaltante a mettere a disposizione, per la durata del Sistema Dinamico di Acquisizione, le risorse necessarie all'esecuzione dell'eventuale appalto e a subentrare all'Impresa ausiliata nel caso in cui questa fallisca nel corso della gara ovvero dopo la stipula dell'Accordo Quadro/Contratto, ovvero non sia per qualsiasi ragione più in grado di dare regolare esecuzione all'appalto<sup>1</sup>;
	- il possesso dei requisiti previsti dall'art. 38 del D.Lgs. 163/2006 e s.m.i. e che lo stesso operatore non partecipa alla procedura in proprio o associato o consorziato ai sensi dell'art. 34 del D.Lgs. 163/2006 e s.m.i.;
	- che lo stesso non partecipa alla procedura in proprio o associato o consorziato ai sensi dell'art. 34 del D.lgs. 163/06 e s.m.i..

## **10.5 OFFERTA ECONOMICAINDICATIVA**

 $\overline{a}$ 

Per formulare la propria offerta economica indicativa per l'Area di prodotto di interesse, l'Impresa, una volta concluse le attività di cui ai precedenti paragrafi, deve accedere alla RDI on line riferita all'Area di interesse e inserire, nell'area "Offerta economica" (seguendo le indicazioni riportate al punto 4 delle Istruzioni Operative), e trasmettere (seguendo le indicazioni riportate al punto 5 delle Istruzioni Operative), lo **Schema di offerta economica indicativa** debitamente compilato (seguendo le istruzioni riportate nel documento stesso nonché nelle righe successive) e sottoscritto digitalmente dal legale rappresentante o procuratore dell'Impresa.

<sup>&</sup>lt;sup>1</sup> Nel caso in cui l'Impresa in concordato di cui all'art. 186-bis partecipi alla procedura in RTI, tale dichiarazione potrà essere resa anche da un operatore facente parte del raggruppamento.

N.B. Così come precisato al precedente paragrafo 2, il documento, sottoscritto digitalmente, deve mantenere il formato originario (.xls).

Nello Schema di offerta economica indicativa l'Impresa, per la sola Area di prodotto 1, deve indicare la/e categoria/e di prodotto per la/e quale/i intende partecipare. Esclusivamente per questa/e categoria/e è necessario compilare la relativa griglia d'offerta.

Lo Schema di offerta economica indicativa non potrà essere modificato né corretto.

Non sono ammessi importi negativi, pari a zero, importi superiori o uguali a quelli indicati nello schema di offerta quali "Base di Gara" e/o offerte parziali (in tal caso l'offerta si intende "non completa").

Tutti gli importi offerti si intendono al netto dell'I.V.A. .

Nel caso di RTI o Consorzio ordinario costituito l'offerta comporta la responsabilità solidale nei confronti di Poste di tutte le Imprese raggruppate/consorziate.

In caso di avvalimento l'offerta comporta, nei confronti di Poste, la responsabilità solidale e in pari grado con il soggetto offerente da parte dell'Impresa ausiliaria.

#### **10.6 TRASMISSIONE DELLA RICHIESTA DI AMMISSIONE AL SISTEMA DINAMICO DI ACQUISIZIONE**

Per inviare la Richiesta di ammissione al Sistema Dinamico di Acquisizione l'Impresa, una volta concluse le attività di cui ai precedenti paragrafi, deve trasmettere la risposta alla RDI amministrativa nonché alle RDI on line riferite alle Aree di prodotto di interesse, seguendo le indicazioni riportate al punto 5 delle Istruzioni Operative.

I dati non trasmessi si intenderanno non presentati.

L'Impresa è tenuta a verificare il contenuto della risposta prima della trasmissione della stessa.

#### **11 AVVALIMENTO**

Il soggetto, singolo o raggruppato o consorziato, può soddisfare la richiesta relativa al possesso dei requisiti di cui al precedente paragrafo avvalendosi dei requisiti di un altro soggetto ai sensi di quanto previsto dall'art. 49 del D.Lgs.163/2006 e s.m.i. e nel rispetto di quanto stabilito nei paragrafi successivi.

Il ricorso all'Avvalimento dovrà essere indicato nell'Allegato A "Richiesta di ammissione al Sistema Dinamico di Acquisizione e dichiarazione unica", specificando:

- requisiti dei quali il Concorrente intende avvalersi;
- ragione sociale dell'Impresa ausiliaria.

Nell'ipotesi di avvalimento delle capacità economico-finanziarie e tecniche di altri soggetti ex art. 49 del D.Lgs. 163/2006 e s.m.i., come richiamato dall'art. 233, comma 5, di detto decreto, l'Impresa partecipante, singolarmente o riunita in RTI/Consorzio dovrà fornire a corredo della "Richiesta di ammissione allo Sistema Dinamico di Acquisizione e dichiarazione unica", quanto previsto al comma 2 del citato art. 49.

L'Impresa ausiliaria dovrà produrre:

- a) "**Dichiarazione dell'Impresa ausiliaria(ex art. 49 D.Lgs 163/06)**" redatta utilizzando l'Allegato C, che costituisce parte integrante del presente CSO, sottoscritta digitalmente dal legale rappresentante o procuratore dell'Impresa ausiliaria con cui quest'ultima:
	- attesta il possesso dei requisiti di ordine generale di cui all'art. 38 del D.Lgs. 163/2006 e s.m.i.;
	- si obbliga verso l'Impresa avvalente e verso Poste a mettere a disposizione per tutta la durata del Sistema Dinamico di Acquisizione, le risorse necessarie di cui è carente l'Impresa avvalente;
	- attesta che non partecipa al Sistema Dinamico di Acquisizione in proprio o associata o consorziata ai sensi dell'art. 34 del D.Lgs. 163/06;
	- si impegna, per tutta la durata del Sistema Dinamico di Acquisizione, a sottoscrivere il contratto di appalto a titolo di responsabilità solidale con l'Impresa avvalente in tutti i casi in cui quest'ultima risultasse aggiudicataria;
- b) **Contratto di avvalimento** (sottoscritto digitalmente dal legale rappresentante o procuratore dell'Impresa avvalente e dal legale rappresentante o procuratore dell'Impresa ausiliaria), in virtù del quale l'Impresa ausiliaria si obbliga nei confronti dell'Impresa avvalente a fornire i requisiti e a mettere a disposizione le risorse necessarie per tutta la durata dell'appalto (nel caso in cui quest'ultima risultasse aggiudicataria);

in alternativa,

nel caso di avvalimento infragruppo, dichiarazione attestante il vincolo giuridico intercorrente tra le società costituenti il gruppo, sottoscritta digitalmente dal legale rappresentante o procuratore dell'Impresa avvalente nonché dal legale rappresentante o procuratore dell'Impresa ausiliaria;

- c) [Se ricorrono i presupposti] **"Dichiarazione Requisiti Soci, Titolari,Direttori tecnicie cessati dalla carica"**, redatta utilizzando l'Allegato B, sottoscritta digitalmente dai soggetti indicati al precedente paragrafo 10.1 lettera b);
- d) **"Dichiarazione Sostitutiva Certificato Camerale"**, redatta utilizzando l'Allegato Eal presente CSO, sottoscritta digitalmente dal legale rappresentante o procuratore dell'Impresa, come previsto al precedente paragrafo 10.1 lettera e);
- e) **"Dichiarazione Familiari Conviventi"**, relativa ai familiari conviventi maggiorenni, redatta singolarmente utilizzando l'Allegato G al presente CSO,e sottoscritta digitalmente da ciascuno dei soggetti di cui all'art. 85 del D.Lgs. n. 159/2011 (con indicazione delle relative generalità), come previsto al precedente paragrafo 10.1 lettera f);
- f) **"Codice di comportamento fornitori e partner"** del Gruppo Poste Italiane S.p.A. – società con socio unico, sottoscritto digitalmente, per presa visione e accettazione, dal legale rappresentante o procuratore dell'Impresa ausiliaria;
- g) **Eventuale autorizzazione o richiesta di autorizzazione alla partecipazione alle procedure di aggiudicazione dei contratti pubblici di lavori, servizi e forniture**[se ricorrono i presupposti di cui al precedente paragrafo 10 lettera g)];
- h) [Nel caso di dichiarazioni rese da un procuratore] **Copia scansionata della relativa procura**.

#### **12 RAGGRUPPAMENTI TEMPORANEI DI IMPRESE/CONSORZI**

Nel caso di RTI, nella Richiesta di ammissioneal Sistema Dinamico di Acquisizionedevono essere elencati i concorrenti raggruppati.

Nel caso di Consorzio di cui all'art. 34 comma 1, lettera b) o c) del D.Lgs.163/2006 e s.m.i. nonché Consorzio ordinario costituito, nella Richiesta di ammissione devono essere elencate le singole Imprese consorziate, con evidenza di quelle per conto delle quali e sulla base dei cui requisiti il soggetto intende richiedere l'ammissione al Sistema Dinamico di Acquisizione; a quest'ultime è fatto divieto di richiedere l'ammissione al Sistema Dinamico di Acquisizionein qualsiasi altra forma.

Con riferimento ai documenti richiesti ai fini dell'ammissione al Sistema Dinamico di Acquisizionevale quanto di seguito descritto:

- a) la **"Richiesta di ammissione al** Sistema Dinamico di Acquisizione **e dichiarazione unica"**(Allegato A), di cui al precedente punto 10.4 lettera a), e la **"Dichiarazione Sostitutiva Certificato Camerale"** (Allegato E), di cui al precedente punto 10.4 lettera e), devono essere rese separatamente e sottoscritte digitalmente:
	- in caso di RTI costituito, dal legale rappresentante o procuratore di ciascuna Impresa partecipante al RTI;
	- in caso di Consorzio ordinario costituito, dal legale rappresentante o procuratore del Consorzio nonché dal legale rappresentante o procuratore di ciascuna Impresa consorziata;
	- in caso di Consorzio di cui all'art. 34 comma 1, lettera b) o c) del D.Lgs. 163/2006 e s.m.i., dal legale rappresentante o procuratore del Consorzio stesso nonché dal legale rappresentante o procuratore di ciascuna Impresa per conto della quale e sulla base dei cui requisiti il Consorzio intende richiedere l'ammissione al Sistema Dinamico di Acquisizione;
- b) la**"Dichiarazione requisiti Soci, Titolari, Direttori Tecnici e cessati dalla carica"** (Allegato B) deve essere resa, ove previsto, nelle modalità di cui al precedente punto 10.1 lettera b);
- c) la **"Dichiarazione Familiari Conviventi"**(Allegato G),relativa ai familiari conviventi maggiorenni, andrà redattasingolarmente e sottoscritta digitalmente da

ciascuno dei soggetti di cui all'art.85 delD.Lgs. 159/2011 e s.m.i., come previsto al precedente paragrafo 10.4 lettera f); in caso di Consorzio dovrà essere compilato e sottoscritto digitalmente dal legale rappresentante o procuratore anche l'Allegato F**–"Dichiarazione Sostitutiva Consorzi";** 

- d) **la garanzia provvisoria** deve essere prestata:
	- in caso di RTI costituito, dall'Impresa mandataria con esplicita indicazione che il soggetto garantito è il Raggruppamento temporaneo di Imprese;
	- in caso di Consorzio ordinario costituito, nonché Consorzio di cuiall'art. 34 comma 1, lettera b) o c) del D.Lgs. 163/2006 e s.m.i., dal Consorzio medesimo;
- e) le **2 copie scansionate delle idonee referenze**, di cui al precedente paragrafo 10.4 lettera d), devono essere rese:
	- in caso di RTI costituito, da ciascuna Impresa partecipante al RTI;
	- in caso di Consorzio ordinario costituito, dal Consorzio e da ciascuna Impresa consorziataper conto della quale il Consorzio stesso richiede l'ammissione al Sistema Dinamico di Acquisizione;
	- in caso di Consorzio di cui all'art. 34 comma 1, lettera b) o c) del D.Lgs. 163/2006 e s.m.i., dal Consorzio stesso.
- f) il **Certificato di qualità ISO 9001**deve essere reso:
	- in caso di RTI costituito, da ciascuna Impresa partecipante al RTI;
	- in caso di Consorzio di cui all'art. 34 comma 1, lettera b) o c) del D.Lgs. 163/2006 e s.m.i. e diConsorzio ordinario costituito, dal Consorzio e da ciascuna Impresa consorziata per conto della quale il Consorzio stesso richiede l'ammissione al Sistema Dinamico di Acquisizione;
- g) il **Certificato aziendale ISO14001** deve essere reso dall'Impresa produttrice degli inchiostri e degli articoli;
- h) il**"Codice di comportamento fornitori e partner"** del Gruppo Poste Italiane S.p.A. deve essere sottoscritto digitalmente:
	- in caso di RTI costituito, dal legale rappresentante o procuratore di ciascuna Impresa partecipante al RTI;
	- in caso di Consorzio di cui all'art. 34 comma 1, lettera b) o c) del D.Lgs. 163/2006 e s.m.i. nonché di Consorzio ordinario costituitodal legale rappresentante o procuratore del Consorzio e dal legale rappresentante o procuratore di ciascuna Impresa per conto della quale e sulla base dei cui requisiti il Consorzio stesso intende richiedere l'ammissione al Sistema Dinamico di Acquisizione.

Nel caso di RTI o Consorzio deve essere altresì prodotta copia scansionata dell'**atto costitutivo** sottoscritta digitalmente dal legale rappresentante o procuratore dell'Impresa mandataria o del Consorzio. Inoltre nel caso di Consorzio di cui all'art. 34 comma 1, lett. c) dovrà essere prodotta, qualora non sia riportata nello Statuto, un'apposita previsione di stabilità con evidenza dell'impegno assunto dai competenti organi deliberativi dei singoli consorziati, per conto dei quali il Consorzio

intende richiedere l'ammissione al Sistema Dinamico di Acquisizione, a rimanere nel Consorzio e a operare in modo congiunto per almeno 5 anni (vincolo di lockup).

Con riferimento allo **"Schema di offerta economica indicativa"** si fa altresì presente che lo stesso dovrà essere sottoscritto:

- in caso di RTI costituito, dal legale rappresentante o procuratore dell'Impresa mandataria;
- in caso di Consorzio ordinario costituito nonché Consorzio di cui all'art. 34 comma 1, lettera b) o c) del D.Lgs.163/2006 e s.m.i., dal legale rappresentante o procuratore del Consorzio.

#### **13 SUBAPPALTO**

Il subappalto è ammesso nel rispetto dell'art. 118 del D.Lgs.163/2006 e s.m.i. a condizione che tale facoltà venga indicata nell'Allegato A al presente CSO e reiterata nei singoli appalti specifici, come meglio descritto nel CSO Parte III.

In caso di mancata indicazione si intenderà che l'Impresa eseguirà in proprio tutta la fornitura e pertanto eventuali richieste successive di subappalto, non potranno essere autorizzate da Poste.

#### **14 MODIFICHE/RETTIFICHE E/O INTEGRAZIONI AL SISTEMA DINAMICO DI ACQUISIZIONE**

Poste si riserva la facoltà di apportare eventuali rettifiche e/o integrazioni che si dovessero rendere necessarie ai documenti messi a disposizione delle Imprese partecipanti.

Tutte le modifiche/rettifiche e/o integrazioni verranno comunicate mediante la messaggistica della RDI amministrativa.

Costituisce onere delle Imprese interessate a richiedere l'ammissione al Sistema Dinamico di Acquisizione prendere visione delle eventuali modifiche, rettifiche e/o integrazioni.

L'assenza di una comunicazione da parte delle Imprese interessate a richiedere l'ammissione al Sistema Dinamico di Acquisizione e, comunque, la trasmissione della Richiesta di ammissione deve considerarsi quale presa visione ed accettazione integrale ed incondizionata delle modifiche/rettifiche/integrazioni apportate da Poste.

Non verranno prese in considerazione offerte indicative che non recepiscano le modifiche, rettifiche e/o integrazioni introdotte da Poste.

#### **15 ESITO DEL PROCEDIMENTO DI AMMISSIONE AL SISTEMA DINAMICO DI ACQUISIZIONE**

Una Commissione procederà all'apertura e all'analisi della documentazione amministrativa allegata a portale nonché alla verifica, per ciascuna Area di prodotto, dell'offerta economica indicativa.

La richiesta di ammissione alla singola Area di prodottoverrà accolta solo se:

- la documentazione presentata è completa e conforme a quanto richiesto nel presente CSO;
- l'Impresa è in possesso dei requisiti minimi richiesti ai fini dell'ammissione;
- l'offerta economica indicativa è coerente con quanto indicato al paragrafo10.5del presente CSO, nonché con quanto indicato nello Schema di offerta economica indicativa.

Poste, entro 15 giorni a decorrere dalla trasmissione della Richiesta di ammissione al Sistema Dinamico di Acquisizione corretta e completa di tutta la documentazione richiesta, comunicherà, per ciascunaArea di prodotto,utilizzando lo strumento della messaggistica della RDI on line, l'esito del procedimento di ammissione al Sistema Dinamico di Acquisizione all'indirizzo fornito in fase di registrazione al portale ("Comunicazione di ammissione al Sistema Dinamico di Acquisizione"), indicando le categorie per le quali l'Impresa/RTI/Consorzio risulta ammessa nell'ambito di ciascuna Area.

L'ammissione al Sistema Dinamico di Acquisizioneha effetto dalla data di invio della "Comunicazione di ammissione al Sistema Dinamico di Acquisizione" e fino alla scadenza del Sistema Dinamico di Acquisizione, salvo verifica del mantenimento dei requisiti minimi.

L'Impresa che subisceil rigetto della Richiesta di ammissione al Sistema Dinamico di Acquisizione(anche con riferimento alla singola Categoria di prodotto) non sarà invitataa partecipare agli appalti specifici riferiti all'Area/Categoria di prodotto per la quale è stata comminata l'esclusione.

Il rigetto della Richiesta di ammissione verrà comunicato,mediante lo strumento della messaggistica della RDI on line ("Comunicazione di non ammissione al Sistema Dinamico di Acquisizione").

## **16 AGGIORNAMENTO DEL SISTEMA DINAMICO DI ACQUISIZIONE**

## **16.1 AGGIORNAMENTO DELLA DOCUMENTAZIONE RICHIESTA**

L'Impresaammessaal Sistema Dinamico di Acquisizioneè tenutaa comunicare tempestivamente, durante il periodo di validità del sistema, ogni variazione e aggiornamento nei requisiti di ammissione.

Per aggiornare la documentazione amministrativa presentata è necessarioseguire le indicazioni riportate al punto 6 delle Istruzioni Operative.

Poste effettuerà aggiornamenti e verifiche periodiche della permanenza dei requisiti generali e specifici e un aggiornamento/verifica annuale di mantenimento dell'ammissione al Sistema Dinamico di Acquisizionedandone esito al termine dell'acquisizione della documentazione completa.

Il mancato aggiornamento di quanto richiesto, nel termine assegnato, potrà precludere l'invito agli appalti specifici e determinare la sospensione dal Sistema Dinamico di Acquisizione (anche con riferimento alla singola Area di prodotto).

Si procederà alla cancellazione dal Sistema Dinamico di Acquisizione (anche con riferimento alla singola Area di prodotto) trascorsi gli eventuali ulteriori termini concessi.

## **16.2 AGGIORNAMENTO DELL'OFFERTA INDICATIVA**

Con riferimento a ciascunaArea di prodotto, i prezzi quotati, per ogni singolo prodotto, nell'offerta economica indicativa, potranno essere rivisti, in diminuzione o in aumento, con cadenza semestrale – nella prima quindicina di luglio e nella prima quindicina di gennaio di ogni anno di vigenza del Sistema Dinamico di Acquisizione.

A tale riguardo, con apposita comunicazione inviata attraverso le funzionalità del portale, verranno comunicati i termini entro i quali potranno essere rivisti i prezzi quotati nonché le modalità operative per effettuare l'aggiornamento.

Oltre all'aggiornamento periodico semestrale, Poste si riserva di richiedere alle Imprese ammesse/in fase di ammissione ulteriori aggiornamenti dei prezzi indicativi qualora il mercato subisse rilevanti variazioni.

Inoltre, durante il periodo di vigenza del Sistema Dinamico di Acquisizione, Poste potrà richiedere, alle Imprese ammesse, di formulare offerte indicative per nuovi articoli, della stessa tipologia di quelli oggetto dello Sistema Dinamico di Acquisizione, non presenti nel listino dello Schema di offerta economica indicativa vigente, indicando il termine entro il quale le stesse dovranno pervenire nonché le modalità operative per effettuare la nuova offerta.

#### **17 SOSPENSIONE E CANCELLAZIONE DAL SISTEMA DINAMICO DI ACQUI-SIZIONE**

#### **17.1 SOSPENSIONE DAL SISTEMA DINAMICO DI ACQUISIZIONE**

La sospensione consiste in una temporanea esclusione dalSistema Dinamico di Acquisizione (anche con riferimento alla singola Area di prodotto).

Si procederà alla sospensione qualora ricorrano i seguenti presupposti:

- a) la perdita anche di uno solo dei requisiti richiesti;
- b) eventuali gravi irregolarità nell'esecuzione delle forniture svolte per Poste e per le altre Società del Gruppo, aggiudicate sia nell'ambito del presente Sistema Dinamico di Acquisizione che di altri appalti;
- c) eventuali irregolarità negli adempimenti contributivi e previdenziali;
- d) venga a mancare l'aggiornamento periodico della documentazione/dichiarazioni presentate nel termine previsto alparagrafo 16.1 del presente CSO;
- e) non venga dato corso alla richiesta di Poste di aggiornamento delle offerte indicative e di quotazione dei nuovi articoli, in base a quanto previsto al paragrafo 16.2.

Poste comunicherà la sospensione, specificando il relativo provvedimento all'interessato con adeguata motivazione tramite lo strumento della messaggistica della RDI on line.

Al provvedimento seguirà una fase di verifica e di istruttoria in contraddittorio.

La sospensione comporta il mancato invito agli appalti specifici e l'inammissibilità delleeventuali offerte presentate successivamente alla data della sospensione.

L'Impresa sospesa potrà chiedere la revoca della sospensione qualora vengano meno le condizioniche hanno portato alla sua adozione, con richiesta documentata.

La sospensione non può protrarsi oltre 90 (novanta) giorni, durante i quali l'Impresa dovrà fornire adeguate giustificazioni, prorogabili, nel caso fossero necessari ulteriori approfondimenti, per un ulteriore periodo di 90 (novanta) giorni.

Decorso tale terminePoste deciderà o per la riammissione o per la cancellazione ai sensi di quanto disposto nel paragrafosuccessivo.

## **17.2 CANCELLAZIONE DAL SISTEMA DINAMICO DI ACQUISIZIONE**

Poste potrà procedere, con decisione motivata, alla cancellazione dal Sistema Dinamico di Acquisizione(anche con riferimento alla singola Area/Categoria di prodotto) in presenza di gravi accadimentitra i quali a titolo esemplificativo e non esaustivo:

- 1. dichiarazioni mendaci;
- 2. perdita anche di uno solo dei requisiti richiesti per l'ammissione al Sistema Dinamico di Acquisizione;
- 3. gravi irregolarità nell'esecuzione delle forniture;
- 4. irregolarità negli adempimenti contributivi, previdenziali o relativi al pagamento delle imposte e tasse;
- 5. fornitura di prestazioni di beni/servizi o di lavori con standard qualitativi o tecnici inferiori a quelli richiesti;
- 6. comunicazioni negative, da parte della competente Prefettura riguardante l'Operatore Economico e/o i soggetti rientranti nelle previsioni di cui all'art. 85 del D.Lgs. 159/2011 e s.m.i.;
- 7. mancato aggiornamento periodico della documentazione;
- 8. provvedimenti interdittivi ex D.Lgs. 231/2001 e s.m.i.

Una nuova Richiesta di ammissione sarà comunque soggetta ad una preliminare specifica istruttoria sulsuperamento delle criticità.

In caso di cancellazione ne viene data comunicazione attraverso le funzionalità del portale.

Il soggetto cancellato dal Sistema Dinamico di Acquisizionepotrà presentare eventuali giustificazioni entro e non oltre 30 (trenta) giorni dalla data diricevimento della comunicazione di Poste.

#### **18 RICHIESTE DI CHIARIMENTI**

Eventuali informazioni complementari e/o chiarimenti sul contenuto del presente CSO e degli altri documenti del Sistema Dinamico di Acquisizione, possono essere richieste, utilizzando **la messaggistica della RDI amministrativa**, seguendo le indicazioni riportate al punto 3 delle Istruzioni Operative.

Le risposte ai chiarimenti saranno riportate da Poste nell'apposita area "Messaggi" della RDI Amministrativa ovvero come documento allegato nella sezione "Allegati" della RDI amministrativa.

Poste invierà comunque una comunicazione, a mezzo mail, alle sole Imprese che hanno effettuato almeno un accesso alla RDI amministrativa (seguendo le indicazioni riportate al punto 2 delle Istruzioni Operative), con invito a prendere visione delle risposte inviate.

Le richieste di chiarimento devono essere formulate in lingua italiana

#### **19 SPESE**

Tutte le spese relative alla preparazione ed alla presentazione della documentazione richiesta nonché dell'offerta economica indicativa ovvero delle offertepresentate negli appalti specifici sono a carico dell'Impresa.

Poste non rimborserà alcuna spesa, anche in caso di annullamento.

L'art. 34, comma 35 della Legge n. 221/2012, prevede il rimborso alla Stazione Appaltante delle spese di pubblicazione, di cui agli artt. 66, comma 7, secondo periodo, e 122, comma 5, secondo periodo, del D.Lgs. 163/06, da parte dell'aggiudicatario entro il termine di sessanta giorni dall'aggiudicazione.

Le società aggiudicatarie dei singoli appalti specifici dovranno provvedere al rimborso delle spese di pubblicazione del bando, di cui alla legge 221/2012 (€ 3.080,00 IVA esclusa), in quota parte proporzionale all'importo di ciascun appalto specifico rispetto al complessivo importo dello SDA, secondo le modalità che verranno meglio dettagliate nelle lettere di invito.

## **20 INFORMATIVA AI SENSI DELL'ART. 13 D.LGS. 196/2003**

Si rimanda all'apposita sezione del Portale PosteProcurement (all'indirizzohttps://www.posteprocurement.it/esop/tlp-

host/public/poste/web/privacy.jst) ed a quanto previsto dal presente documento.

Si precisa che:

- per le finalità connesse all'espletamento delle procedure svolte sul portale da Poste e dalle altre Società del Gruppo, i dati personali saranno trattati, in qualità di titolare autonomo, da BravoSolution;
- per le eventuali attività di Audit, i dati personali forniti dall'interessato saranno comunicati aqualificati soggetti terzi, appositamente incaricati da Poste, che opereranno inqualità di Responsabili esterni del trattamento.

#### **21 FORO COMPETENTE**

I diritti e le obbligazioni delle parti derivanti dall'applicazione del presente documento sonoregolati dalla Legge italiana e il Foro di Roma ha competenza in via esclusiva a giudicare.

# **ISTRUZIONI OPERATIVE**

#### **1 COME RICHIEDERE L'ABILITAZIONE AL PORTALE**

L'Impresa, interessata al presente Sistema Dinamico di Acquisizione, per richiedere l'abilitazione al portale www.posteprocurement.it deve:

a) compilare il "Modulo on line di registrazione al portale" (accessibile dalla home page del portale cliccando sul link "registrati").

Nel corso della procedura di compilazione del Modulo on line sarà possibile scegliere una chiave di accesso (User ID) mentre la password per accedere al portale verrà inviata, via mail, solo a seguito della trasmissione telematica del suddetto Modulo.

User ID e password saranno attivate solo a seguito dell'invio (secondo le modalità di cui alla lettera c)) e della verifica positiva del "Contratto di registrazione al portale";

- b) compilare e sottoscrivere il "Contratto di registrazione al portale";
- c) inviare via fax al n. +39 02 266002228 il "Contratto di registrazione al portale" unitamente alla fotocopia, chiara e leggibile, di un documento di identità del sottoscrittore.

La procedura di abilitazione si intenderà completata al momento dell'attivazione, da parte del servizio di supporto, della User ID e della Password.

In caso di necessità per lo svolgimento delle suddette operazioni l'Impresa potrà contattare il servizio di supporto al numero +39 02 266002636 dal Lunedì al Venerdì dalle ore 9:00 alle ore 18:00 ovvero inviare una mail a info@posteprocurement.it (segnalando oggetto della procedura, problematica emersa e propri recapiti telefonici).

Si rende noto che il servizio di registrazione, formazione e supporto fornito da Bravosolution è completamente gratuito.

In caso di mancata risposta, decorse 24 ore dall'invio della documentazione richiesta, è necessario contattare il servizio di supporto ai recapiti sopra indicati.

## **2 COME ACCEDERE ALLA RDI ON LINE**

Per effettuare il primo accesso alla singola RDI on line l'Impresa deve, all'interno del portale www.posteprocurement.it:

- a) inserire User ID e Password nel box "Area riservata" (posizionato alla sinistra dello schermo);
- b) cliccare su "Invia";
- c) cliccare sul link "Consumabili per stampanti ed altro materiale EDP" posto nella sezione "Sistema Dinamico di Acquisizione";
- d) cliccare sull'etichetta "RdI" posta in alto;
- e) cliccare sul link "RDI per tutti" posizionato, in alto, alla sinistra dello scher-

mo;

- f) cliccare sulla descrizione corrispondente alla RDI on line di interesse;
- g) [Solo al primo accesso] cliccare sul link "Accedi" posizionato in alto, al centro dello schermo, e confermare cliccando su "OK".

Le operazioni sopra descritte devono essere effettuate per la RDI amministrativa e per ciascuna delle RDI on line riferite alle Aree di prodotto di interesse.

Completata la procedura sopra descritta, la singola RDI on line verrà automaticamente trasferita dall'area "RDI per tutti" all'area "Mie RDI" (non sarà più necessario, per accedere nuovamente alla RDI on line, per la quale è stato effettuato il primo accesso, ripetere le azioni descritte alle precedenti lettere e) e g).

Per visualizzare l'elenco delle RDI on line per le quali è stato effettuato il primo accesso e accedere ai dettagli l'Impresa deve, all'interno del portale www.posteprocurement.it:

- a) inserire User ID e Password nel box "Area riservata" (posizionato alla sinistra dello schermo);
- b) cliccare su "Invia";
- c) cliccare sul link "Consumabili per stampanti ed altro materiale EDP" posto nella sezione "Sistema Dinamico di Acquisizione";
- d) cliccare sulla Cartella "Sistema Dinamico di Acquisizione Consumabili per stampanti e altro materiale EDP";
- e) cliccare sul link "Visualizza eventi trovati" posto, alla sinistra dello schermo, all'interno della sezione "Dettagli cartella";
- f) cliccare sul link "RDI";
- g) cliccare sulla RDI on line di interesse per accedere all'area "Mia risposta".

Per prendere visione della documentazione aggiuntiva di gara l'Impresa deve accedere alla RDI amministrativa e cliccare sul link "Allegati" posizionato, all'interno del box "Dettagli RDI", alla sinistra dello schermo.

Per avviare il processo di risposta della singola RDI on line l'Impresa deve cliccare sul link "Mia Risposta" e successivamente sul tasto "Rispondi" (posizionato al centro dello schermo). Quest'ultima azione deve essere effettuata solo al primo accesso.

Per accedere all'area "Qualificazione" della RDI amministrativa l'Impresa deve:

- a) accedere all'area "Mia risposta" della RDI amministrativa;
- b) cliccare sul link "Qualificazione", posizionato all'interno della sezione "Riassunto risposta" (in alternativa l'Impresa può cliccare sul link "Modifica Risposta" posizionato, alla destra dello schermo, in corrispondenza della sezione "Qualificazione").

Per accedere all'area "Offerta economica" della RDI on line riferita all'Area di prodotto di interesse l'Impresa deve:

a) accedere all'area "Mia risposta" della RDI on line riferita all'Area di prodotto di interesse;

b) cliccare sul link "Offerta economica", posizionato all'interno del box "Riassunto risposta" (in alternativa l'Impresa può cliccare sul link "Modifica Risposta" posizionato, alla destra dello schermo, in corrispondenza della sezione "Offerta economica").

Una volta completate le attività richieste all'interno di ciascuna area ("Qualificazione" e "Offerta economica") l'Impresa deve cliccare su "Salva e esci" e successivamente su "Ok" per confermare il salvataggio.

#### **3 COME UTILIZZARE LO STRUMENTO DELLA MESSAGGISTICA DELLA RDI ON LINE**

Per inviare un messaggio utilizzando lo strumento della messaggistica della RDI on line l'Impresa deve:

- a) accedere alla RDI on line di interesse;
- b) cliccare sul link "Messaggi" posizionato alla sinistra dello schermo;
- c) cliccare su "Crea messaggio";
- d) classificare eventualmente il messaggio (vedi al riguardo note successive);
- e) indicare Oggetto e Testo del Messaggio;
- f) [solo nel caso in cui deve essere allegata documentazione a corredo] cliccare su "Aggiungi Allegati"; e:
	- f1) cliccare su "Carica nuovo file";
	- f2) selezionare un metodo di caricamento dalla "Lista opzioni allegati" (si consiglia "Carica allegato");
	- f3) cliccare su "Sfoglia" (oppure "Scegli file", a seconda del browser utilizzato) e selezionare il documento precedentemente salvato all'interno del proprio PC;
	- f4) inserire una breve descrizione dell'allegato;
	- f5) cliccare su "Conferma" per allegare il file (o su "Annulla" per tornare alla schermata precedente);
	- f6) per ciascun documento da allegare, cliccare su "Carica nuovo file" e ripetere le operazioni descritte dalla lettera f2) alla lettera f5);
	- f7) [terminato il caricamento di tutti i documenti] cliccare su "Salva tutto" per inserire il/i documento/i nella lista allegati;
- g) cliccare su "Invia messaggio".

Si fa presente che la classificazione del messaggio [attività descritta alla precedente lettera d)] è richiesta solo per le seguenti comunicazioni:

- invio Richieste di chiarimento (in questo caso l'Impresa deve selezionare la classificazione "Richieste di chiarimento/Risposte ai chiarimenti");
- segnalazioni problemi tecnologici (in questo caso l'Impresa deve selezionare la classificazione "Segnalazione problemi tecnologici").

Per tutte le altre comunicazioni non è richiesta la classificazione del messaggio.

L'Impresa che ha ricevuto una richiesta di chiarimenti/integrazioni o che necessiti di ulteriori chiarimenti in merito ad un messaggio ricevuto è tenuta ad utilizzare la funzionalità "Rispondi" presente all'interno del messaggio ricevuto.

Per rispondere ad un Messaggio ricevuto l'Impresa deve:

- a) accedere al Messaggio ricevuto;
- b) cliccare su "Rispondi";

 $\overline{a}$ 

ripetere le operazioni descritte dalla lettera e) alla lettera g) [non è necessario modificare l'oggetto del messaggio].

#### **4 COME INSERIRE LA DOCUMENTAZIONE AMMINISTRATIVA E L'OFFERTA ECO-NOMICA INDICATIVA**

#### **4.1 COME INSERIRE LA DOCUMENTAZIONE RICHIESTA**

Per inserire i documenti amministrativi richiesti ai fini della partecipazione l'Impresa deve:

- a) accedere all'area "Qualificazione" della RDI amministrativa;
- b) in corrispondenza del parametro di tipo "Allegato" all'interno del quale deve essere inserito il documento, cliccare su "Clicca per allegare un file", posizionato alla destra dello schermo;
- c) selezionare un metodo di caricamento dalla Lista "opzioni Allegati";
- d) cliccare su "Sfoglia" (oppure "Scegli file", a seconda del browser utilizzato) e selezionare il documento precedentemente salvato all'interno del proprio PC;
- e) [nel caso in cui sia stato caricato un file non firmato digitalmente, con firma digitale non riconosciuta dallo strumento di verifica disponibile sul portale o segnalata non valida dallo stesso<sup>2</sup>] cliccare su "Conferma";
- f) cliccare su "Conferma" per inserire il proprio documento nella lista allegati (o su "Annulla" per tornare alla schermata precedente);
- g) per ciascun documento da caricare ripetere le operazioni descritte dalla lettera b) alla lettera f);
- h) [una volta caricati tutti i documenti] cliccare su "Salva e esci";
- i) cliccare su "OK" per confermare l'inserimento o su "Annulla" per tornare alla

<sup>&</sup>lt;sup>2</sup>In tal caso, se viene richiesta la sottoscrizione digitale del documento, è necessario controllare la presenza della firma digitale e, se presente, la validità della stessa utilizzando uno dei software gratuiti messi a disposizione dalle Certification Authority Italiane (nel caso di firma estera è necessario seguire le indicazioni riportate al paragrafo 6.2 del presente CSO).

schermata precedente.

Per inserire lo Schema di offerta economica indicativa l'Impresa deve:

- a) accedere all'area "Offerta economica" della RDI on line riferita all'Area di prodotto di interesse;
- b) in corrispondenza del parametro di tipo "Allegato" denominato "Offerta economica indicativa", cliccare su "Clicca per allegare un file", posizionato alla destra dello schermo;
- c) selezionare un metodo di caricamento dalla Lista "opzioni Allegati";
- d) cliccare su "Sfoglia" (oppure "Scegli file", a seconda del browser utilizzato) e selezionare il documento precedentemente salvato all'interno del proprio PC;
- e) [nel caso in cui sia stato caricato un file non firmato digitalmente, con firma digitale non riconosciuta dallo strumento di verifica disponibile sul portale o segnalata non valida dallo stesso<sup>2</sup>] cliccare su "Conferma";
- f) cliccare su "Conferma" per inserire il proprio documento nella lista allegati (o su "Annulla" per tornare alla schermata precedente).
- g) cliccare su "Salva e esci";
- h) cliccare su "OK" per confermare o su "Annulla" per tornare alla schermata precedente.

## **4.2 NOTE PER L'INSERIMENTO DEI DOCUMENTI A PORTALE**

All'interno delle aree di risposta sono presenti dei parametri di tipo "Allegato" con descrizione corrispondente ai documenti richiesti da Poste nel presente CSO.

L'Impresa deve allegare i documenti nelle sezioni e nei parametri corrispondenti.

Si precisa che, con riferimento ai documenti da inserire nell'area "Qualificazione" della RDI amministrativa, devono essere seguite le seguenti regole:

- i documenti riguardanti l'Impresa singola o mandataria o il Consorzio devono essere inseriti nella Sezione denominata "Documentazione Impresa Singola/Mandataria/Consorzio";
- i documenti riguardanti l'Impresa mandante o consorziata devono essere inseritinella Sezione (o nelle sezioni, nel caso di più Imprese mandanti, consorziate) denominata/e "Documentazione Impresa Mandante/Consorziata".

Alla fine di ciascuna delle sezioni sopra indicate sono presenti dei parametri denominati "Altro documento" dove è possibile inserire, sempre con riferimento al soggetto per il quale è stata già inserita documentazione nella singola sezione, documenti per i quali non esiste esatta corrispondenza o per i quali non è stato possibile, per mancanza di spazio, l'inserimento negli altri parametri della stessa sezione (ad esempio eventuali altri documenti, riferiti al soggetto A, per i quali ricorrono le ipotesi sopra indicate, devono essere inseriti nei parametri "Altro documento" presenti nella stessa sezione dove sono stati già inseriti i documenti per il soggetto A):

- idocumenti non riferiti ad uno specifico soggetto (Impresa Singola/Mandataria/Consorzio o Impresa Mandante/Consorziata) per i quali non esiste esatta corrispondenza e i documenti per i quali non è stato possibile, per mancanza di spazio, l'inserimento nei parametri "Altro documento", presenti nelle sezioni sopra indicate, devono essere inseriti nella Sezione denominata "Altri documenti";

- per caricare i documenti richiesta ai fini dell'avvalimento è necessario spuntare la casella "Aggiungi sezione per avvalimento" posizionata nella colonna "Valore" all'interno della Sezione "Avvalimento";

Si precisa che, con riferimento ai documenti da inserire nell'area "Offerta economica" della RDI on line riferita all'Area di prodotto di interesse, devono essere seguite le seguenti regole:

- lo Schema di offerta economica indicativa deve essere inserito nel parametro denominato "Offerta economica indicativa";
- eventuale altro documento a corredo (Marca temporale se separata dal file firmato digitalmente) deve essere inserito nel parametro denominato "Eventuale documento a corredo".

Nell'inserimento dei documenti a portale è necessario seguire le seguenti regole:

- devono essere inseriti separatamente e non raggruppati in una cartella compressa (cartella .zip o .rar);
- devono conservare, nel nome del file, la dicitura originaria (ad es. Richiesta di ammissione\_Rossi S.p.A.);
- devono essere in formati di comune diffusione (preferibilmente pdf, word, xls);
- non devono superare la dimensione di 10 MB per ogni allegato.

I documenti per i quali è richiesta la sottoscrizione a mezzo di firma digitale devono essere firmati singolarmente dai soggetti autorizzati.

Non è consentito firmare digitalmente una cartella compressa contenente un documento privo di firma digitale (laddove richiesta).

Ogni documento, una volta firmato digitalmente, assumerà l'ulteriore estensione "P7M" o "PDF" (qualora venga usato il prodotto "Acrobat"), in conformità alle regole dell'Agenzia per l'Italia digitale in materia di firma digitale. Si raccomanda pertanto di verificare, prima di inviare la risposta, la corretta estensione del file firmato digitalmente.

Si precisa che, nel caso in cui venga associato, al documento informatico firmato digitalmente, una marcatura temporale certificatadevono essere allegati a portale sia il file firmato digitalmente sia la marcatura temporale.

Si segnala inoltre che, molti software, nel marcare temporalmente un file, generano un unico file che contiene al suo interno il documento firmato digitalmente e la marcatura temporale. In tal caso non è necessario separare il file.

#### **5 COME TRASMETTERE LA RISPOSTA ALLE SINGOLE RDI ON LINE**

Per trasmettere la risposta alla singola RDI on line l'Impresa deve:

- a) accedere alla singola RDI on line;
- b) cliccare su "Trasmetti risposta";
- c) cliccare su "OK" per confermare la trasmissione.

I documenti non trasmessi non saranno visibili a Poste.

L'Impresa potrà visualizzare nella sua cartella personale, alla colonna "Stato della risposta", l'avvenuta trasmissione (Stato della risposta: "Trasmessa").

#### **6 COME AGGIORNARE LA DOCUMENTAZIONE AMMINISTRATIVA**

Per aggiornare la documentazione amministrativa richiesta al paragrafo 10.4 del presente CSO è necessario:

- a) accedere all'area "Qualificazione" della RDI amministrativa;
- b) inserire o sostituire i documenti (in tal caso l'Impresa deve seguire le indicazione di seguito riportate);
- c) cliccare su "Salva le modifiche";
- d) cliccare su "Trasmetti modifiche".

Per sostituire un documento precedentemente trasmesso è necessario, in corrispondenza del parametro contenente il documento da sostituire:

- a) cliccare sull'icona rappresentante due frecce che formano un cerchio posta nella colonna "Valore";
- b) cliccare su "OK";
- c) selezionare un metodo di caricamento dalla Lista "opzioni Allegati";
- d) cliccare su "Sfoglia" (oppure "Scegli file", a seconda del browser utilizzato) e selezionare il documento precedentemente salvato all'interno del proprio PC;
- e) [nel caso in cui sia stato caricato un file non firmato digitalmente, con firma digitale non riconosciuta dallo strumento di verifica disponibile sul portale o segnalata non valida dallo stesso<sup>2</sup>] cliccare su "Conferma";
- f) cliccare su "Conferma" per inserire il proprio documento nella lista allegati (o su "Annulla" per tornare alla schermata precedente);
- g) per ciascun documento da sostituire ripetere le operazioni descritte dalla lettera a) alla lettera f);
- h) [una volta sostituiti i documenti] cliccare su "Salva le modifiche";
- i) Cliccare su "Trasmetti modifiche".

## **7 COME AGGIORNARE L'OFFERTA INDICATIVA**

Per aggiornare l'offerta indicativa alle scadenze stabilite è necessario:

- a) accedere all'area "Offerta economica" della RDI on line riferita all'Area di prodotto di interesse;
- b) cliccare, in corrispondenza del parametro denominato "Offerta economica indicativa", sull'icona rappresentante due frecce che formano un cerchio posta nella colonna "Valore";
- c) cliccare su "OK";
- d) selezionare un metodo di caricamento dalla Lista "opzioni Allegati";
- e) cliccare su "Sfoglia" (oppure "Scegli file", a seconda del browser utilizzato) e selezionare il documento precedentemente salvato all'interno del proprio PC;
- f) [nel caso in cui sia stato caricato un file non firmato digitalmente, con firma digitale non riconosciuta dallo strumento di verifica disponibile sul portale o segnalata non valida dallo stesso<sup>2</sup>] cliccare su "Conferma";
- g) cliccare su "Conferma" per inserire il proprio documento nella lista allegati (o su "Annulla" per tornare alla schermata precedente);
- h) cliccare su "Salva le modifiche";
- i) cliccare su "Trasmetti modifiche".